# Verwendung von Service-TCP-Keepalives zur Vermeidung von Telnet-Sitzungen J.

### Inhalt

Voraussetzungen Bevor Sie beginnen Anforderungen Verwendete Komponenten Konventionen **Hintergrund** Zugehörige Informationen

# Voraussetzungen

In diesem Dokument wird erläutert, wie Sie mit Service-TCP-Keepalives aufgehängte Telnet-Sitzungen löschen können.

# Bevor Sie beginnen

#### Anforderungen

Für dieses Dokument bestehen keine besonderen Voraussetzungen.

#### Verwendete Komponenten

Dieses Dokument ist nicht auf bestimmte Software- und Hardwareversionen beschränkt.

Die in diesem Dokument enthaltenen Informationen wurden aus Geräten in einer bestimmten Laborumgebung erstellt. Alle in diesem Dokument verwendeten Geräte haben mit einer leeren (Standard-)Konfiguration begonnen. Wenn Sie in einem Live-Netzwerk arbeiten, stellen Sie sicher, dass Sie die potenziellen Auswirkungen eines Befehls verstehen, bevor Sie es verwenden.

#### Konventionen

Weitere Informationen zu Dokumentkonventionen finden Sie unter [Cisco Technical Tips](//www.cisco.com/en/US/tech/tk801/tk36/technologies_tech_note09186a0080121ac5.shtml) [Conventions](//www.cisco.com/en/US/tech/tk801/tk36/technologies_tech_note09186a0080121ac5.shtml) (Technische Tipps zu Konventionen von Cisco).

# **Hintergrund**

Diese Topologie ermöglicht einem Remote-Terminalbenutzer den Zugriff auf einen Server über ein Netzwerk mithilfe eines automatischen Befehlsfernnetzes in der Konfiguration von Router 2.

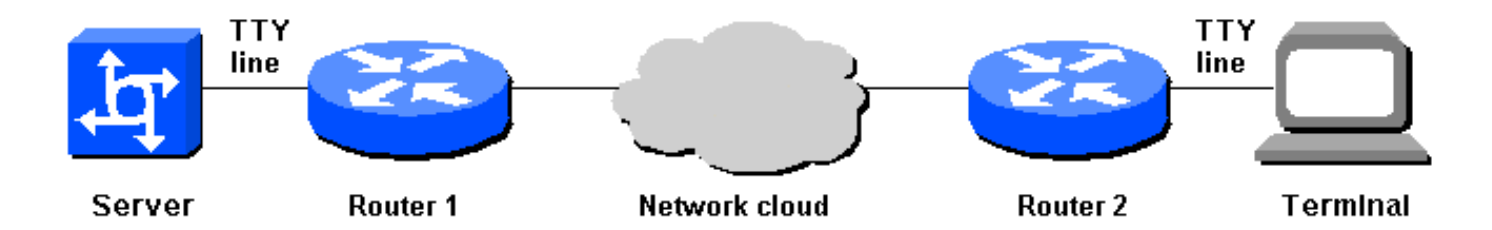

Wenn Router 2 jedoch aus irgendeinem Grund neu geladen wird, kann das Terminal nicht wieder in den Server zurückkehren. Beim Versuch, die Verbindung zu aktivieren, wird dem Benutzer die Meldung "Verbindung von Remote-Host verweigert" angezeigt. Diese Meldung wird angezeigt, weil der Server glaubt, dass die vorherige Telnet-Sitzung noch verbunden ist, wodurch eine neue Sitzung blockiert wird.

Diese Situation könnte durch einen Netzwerkadministrator behoben werden, indem der Befehl clear line auf Router 1 ausgegeben wird. Dieser Ansatz weist jedoch zwei wesentliche Mängel auf:

• Netzwerkadministratoren können bei Bedarf den Posten nicht löschen.

• Aus Sicherheitsgründen wird der Befehl enable password nicht an Benutzer ausgegeben. Eine Lösung besteht darin, dass Router 1 die TTY-Leitung löscht, wenn die Verbindung zu Router 2 aus irgendeinem Grund verloren geht. TCP-Keepalives können dieses Problem beheben. Aktivieren Sie TCP-Keepalives auf beiden Routern, sodass ein Router bemerkt, wenn die Verbindung zum anderen Router getrennt wird. Andernfalls kann das andere Ende nicht wissen, dass ein Neustart oder ein anderer Verbindungsverlust aufgetreten ist. TCP-Keepalives sind in der CLI nicht konfigurierbar, und die Keepalives können durch Programmierung geändert werden.

Um TCP-Keepalives auf den Routern zu aktivieren, verwenden Sie die folgenden Konfigurationsbefehle:

```
Router1# config term
Router1(config)# service tcp-keepalives-in
Router1(config)# service tcp-keepalives-out
Router1(config)# end
```
### Zugehörige Informationen

- [Support-Seiten für Technologien aufrufen](//www.cisco.com/web/psa/technologies/index.html?c=277907760&referring_site=bodynav)
- [Technischer Support Cisco Systems](//www.cisco.com/cisco/web/support/index.html?referring_site=bodynav)